# 可視化ソフトウェアによる地形データ表示 -IRIS Explorer®を用いて-

### 竹野直人1)

#### 1. はじめに

地球科学データには、地形、地質、地球化学. 地球物理学などの情報がありますが、位置情報が 重要であるため、地図として表現することがデータ の理解に不可欠であることが少くありません。地形 データはそれらを表示するための基図ともいえるも のですが、それを3次元的に表現するためにはコン ピュータがよく利用され、そのソフトにはさまざまな ものがあります. NAG (Numerical Algorithms Group) 社製のIRIS Explorerは汎用の可視化ソフ トウェアとして知られていますが、地球科学的デー タの表示にも利用されています。ここでは、ミネソ タモジュールとして知られるモジュールと筆者の作 成したモジュールを利用して地形データを立体的に 表現する方法について紹介したいと思います。

IRIS Explorerはその知名度のわりには地球科 学分野ではどのような使われかたをするのかにつ いての情報はあまり共有されていないように見え ます. ここに紹介する一文がこのような情報の共有 に少しでもお役にたてれば幸いです。

なおIRIS Explorerを実際に利用されている方 には役立つが、そうでない方には詳しすぎると思わ れる内容を[ノート]として分けて記しましたので. どんなものか一読されるだけの方は, その部分を 読み飛ばされてもよいかと思います。IRIS Explorerは日本ニューメリカルアルゴリズムズグループ (株)の登録商標です.

2. 可視化ソフトウェアとは? - モジュールとは?

モジュールについて話を進める前に、それと関 わりの深いIRIS Explorerの可視化のアプローチに

1) 産総研 深部地質環境研究センター

ついて説明することにしましょう. さて可視化とい っても、この言葉自体聞き慣れない方も多いかと 思います。可視化とは大量のデータを目で見てわ かりやすい形にすることと言ってよいと思います。 データをグラフにするとわかりやすくなるとよく言わ れますが、これも可視化の一つと考えてよいでしょ う. 可視化はこれにとどまらずに、データを地図に 表現したり、立体的に表現したり、さらには時間変 化を追って映画のように表現したりすることも可視 化と呼ばれます。このようにさまざまな形にデータ を表現するのにコンピュータは大変便利な道具で すが、そのためのソフトウェアが可視化ソフトウェア と呼ばれています。

IRIS Explorerでは、データを可視化するための さまざまな操作を比較的単純な操作群に分解して その単機能とも言えるそれぞれの操作を一つ一つ のモジュールと呼ばれるソフトウェア部品にわりつ けています. データは, いくつかのモジュールの中 を流れる間にさまざまな操作を受けて、人の視覚に わかりやすい形となってコンピュータディスプレー の上にあらわれます。 ユーザは、どうしたらデータ の本質があらわになるかを考えて、モジュールを選 びその間にデータの経路を結びます。モジュール にはデータを読むモジュール、データを操作するモ ジュール、表示するモジュールなどがあります。

それでは次に地形データを表現するのに便利な モジュールについて具体的に眺めていくことにしま しょう.

#### 3. 便利なモジュールたち

ミネソタモジュールはミネソタ大学のPaul Morin らが1992年に開発し、James Phillipsが発展させ

キーワード:可視化, IRIS Explorer, DEM, 鳥瞰図

第1表 Projectorモジュールが扱う地図投影法.

| 正距円筒    | メルカトール円筒     | ランベルト円筒   | ノモン方位   |
|---------|--------------|-----------|---------|
| 平射方位    | 正射方位         | 正距方位      | ランベルト方位 |
| ランベルト円錐 | アルベルス円錐      | カシニ・ゾルドネル | ボンヌ円錐   |
| ヴェルネル   | サンソン・フラムスチード |           |         |

た(Phillips et al., 1993)地球科学データを IRIS Explorerで表示するための一群のモジュールの総 称です。ただしミネソタモジュールというのは必ず しも正式の名称ではなく通称のようですが、他にそ れに代わる名称も無いようなので、本稿でもその 名を踏襲しました。インターネット上で無償でダウン ロードすることができます.

「ノート]ミネソタモジュールは、IRIS Explorer2.0 で開発されCで書かれたソースコードで提供さ れています。したがって利用するためには自分 でコンパイルする必要があり、Cコンパイラが必 要になります.

次の名前のモジュールが提供されています. WorldMap. CoordCrop, WorldCrop, Projector, BendBox, SimpleSphere. それでは、これらの機 能を見ていくことにしましょう。

- WorldMap このモジュールは、CIA World Data Bank II マップデータベースを読んで、 ユーザ が選択した表示範囲の地図情報をpyramidと 呼ばれる緯経度上に構造化されたデータ形式 で出力します. 選択できる地図情報には、国 境, 河川などがあります.
- CoordCrop 緯度, 経度, 深度 (高度)と観測値か らなる格子データから指定した緯度, 経度, 深度(高度)範囲のデータだけを取り出しま 寸.
- WorldCrop CoordCropと似ていますが、形式的 に西経または東経180度を超えた経度を与え ても、超えた地域のデータをコピーして格子デ ータを出します. たとえば東経180°の経線を またぐような地図を描きたいときに使用しま す.
- Projector 緯経度座標を、指定した地図投影法の 座標に変換します. 扱える投影法は、第1表に 示す14種類の投影法と球表示ができます。球 表示とは地球儀を眺めるように表現することで す.
- BendBox 地図に枠組を与えます。 バウンディング ボックスと言ってもよいでしょう.

SimpleSphere 任意の半径の球体を作ります.

これら全てが同時に必要となるわけではありま せん. これらのうちのいくつかとIRIS Explorerに はじめから用意されているモジュールを組み合わ せて目的の仕事をすることになります.

メルカトール図法で投影した地図に標高 (水深) データを与えて地形を立体的にして、鳥瞰図(海面 下では鯨瞰図ともいう)を作成する方法を第1図に 示してみました. 第1図は説明のための挿絵のよう に見えますが、実際にコンピュータの画面にこの図 (マップと言います)があらわれます。この中の一 つ一つの四角がモジュールを表現しています. ユ ーザはマウスを用いて、ライブラリと呼ばれる画面 上のパレットのような所から必要なモジュールをド ラッグしてマップの上にならべます。ならべかたは 自分で見やすいように自由にならべることができま す. 第1図ではわかりやすいようにデータが左から 右に流れるようにモジュールをレイアウトしてありま す。さて、モジュールをただならべただけではいけ ません. データの流れる道筋を指示しなければな りません. 第1図のモジュール間を結ぶ線がそれで す. これもマウスを使って決めることができます. 第1図は最も左にあるReadLatモジュールがまずデ ータを読み、読み込まれたデータは次にWorld-Cropモジュールに流れて、指定された緯経度の範 囲が切り出されます。切り出されたデータは次に DisplaceLatモジュールに流れて、標高または深度

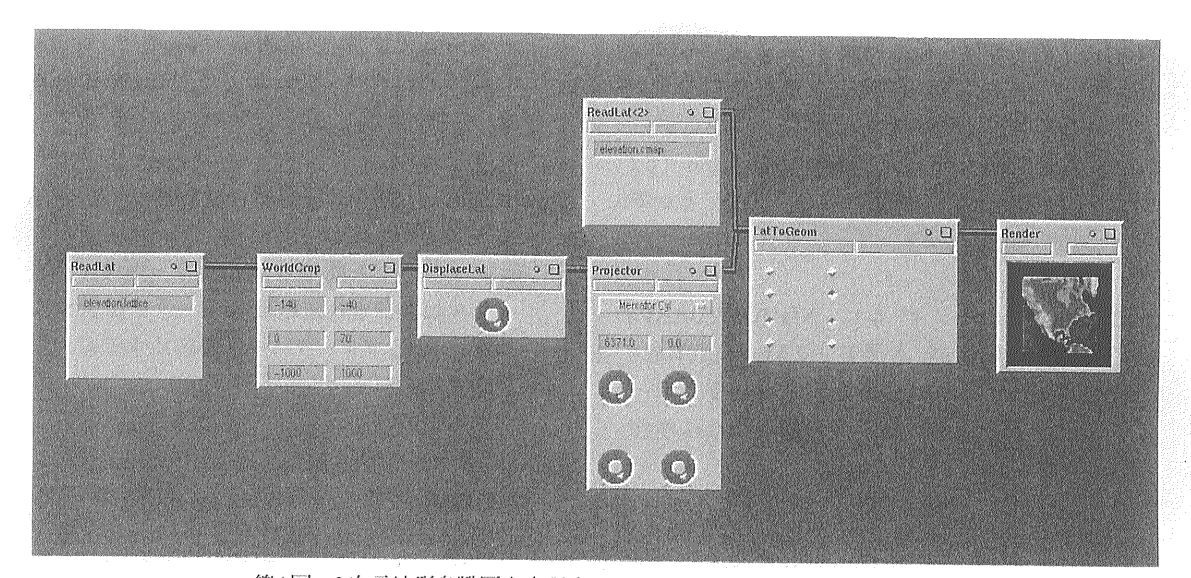

第1図 3次元地形鳥瞰図を表現するためのモジュールのならべ方の例.

に応じて3次元(z方向に)方向に変位が与えられ ます. これにより地形の高さを水平距に比べて自 由に強調することができます. 次にこのデータは Projector モジュールに流れて、指定された地図投 影法の座標データに変換されます。ここまでは、格 子(lattice)データ(後述ノート)ですが、次にLat-ToGeom モジュールに入って格子データはジオメト リデータに変換されます. この時に標高(深度)に 応じた彩色 (標高段彩)がおこなわれます。この彩 色のためのデータは、ReadLatモジュールから読み 込まれた色彩データ(これも1次元の格子データ) でLatToGeomモジュールの左側のもう一つのデー タ入口から入っているのがわかります。LatToGeomモジュールを出たデータはRenderモジュールに 入ってディスプレーに表示されます。Renderモジュ ールは多機能で、画面に表示された3次元のオブ ジェクト(この場合立体地図)を自由に拡大・縮 小・3次元回転させることができます。またオブジ ェクトへのライティングをかなり自由に設定すること ができます. このように対象を視覚的に十分吟味 して、その特徴を捉えることに対して強力なサポー トを提供することができます.

[ノート] 地形データはかなり大きいことが多いの で、第1図に示した作業でもIRIS Explorerの作 業領域のサイズであるarena sizeをできるだけ 大きくとる必要があります. 筆者は500MBに設 定することもあります。設定はUnixの場合ホー ムディレクトリの.explorerrc ファイルで設定しま す.

[ノート]実は観測値 (例えばここでは標高データ) が割り付けられている格子には、uniform lattice, perimeter lattice, curvilinear latticeが区 別されます. この詳細についてはここでは述べ ませんが, データの流れをマップの上で記述す るとき,この違いについて意識する必要があり ます. これには少し「慣れ」を要するかもしれま せん

#### 4.もっとモジュールを

第1図にもどってみます。一番左にあるモジュー ルはReadLatというlatticeデータを読むモジュール です。この場合、データはIRIS Explorer固有フォ ーマットであるlatticeデータである必要がありま す. しかし我々が利用したい標高データはlatticeデ ータであることはまれで、他のさまざまなフォーマッ トで提供されています. そこで,このようなさまざま なフォーマットのデータがモジュール一つで簡単に 読んで利用できればさらに便利になりましょう.次 にご紹介するのは、筆者がこのような目的のため に作成したモジュールです. ReadLatモジュールの 代わりにこのモジュールを使用することでさらに多 様なデータソースを利用することが可能になりま す。これらのモジュールのソースコードは地質調査 所の匿名FTP (http://www.aist.go.ip/ GSI/FTP/g0442/)から無償で手に入れることがで きます

- ReadTbase このモジュールは、NGDC/NOAAの 全球5分間隔標高/水深データTerraineBase を読みます. これは地球全体を緯経度に沿っ て5分間隔で刻んだ格子点の標高または水深 をファイルにしたものです.
- 「ノート」データはリトルエンディアンのバイナリファ イルでNGDC/NOAAより提供されています。 モジュールを使用するプラットフォームによって コンパイルスイッチする必要があります。詳しく は配布ファイルの READMEをお読みください.
- ReadGrd このモジュールは、Wessel and Smith  $(1995)$  OGMT (Generic Mapping Tools)  $\mathfrak{S}$ 使用される拡張子がgrdで現わされるファイル を読みます。
- [ノート]netcdfと呼ばれる機種依存しないバイナ リデータファイルを扱うフリーソフトのライブラリ を利用します。コンパイルにはこれを別涂用意 する必要があります.
- ReadGSImeshU 国土地理院のCD-ROM版メッ シュデータ(標高)50mおよび250mを読みま す.
- ReadGSJmap100U 地質調査所1,000,000分の1 地質図第3版 (CD-ROM版)のメッシュデータ ベースの地質と断層を読みます。画像データ ベースおよびより高精度なデータを提供する ベクトルマップデータベースは読めませんので ご注意ください
- 「ノート] ReadGSImeshU と ReadGSImap100Uに はそれぞれReadGSImeshCとRead-GSJmap100Cという姉妹モジュールがあります (竹野. 1998). この違いは. 末尾Cのタイプが UTM変換のx-y座標 (km) をcurvilinear lattice で出力するのに対し、Uのタイプが緯経度 (度単位)のuniform latticeを出力することにあ ります。ミネソタモジュールとあわせて利用する には、Uのタイプが便利ですが、出力図を国十 地理院の地形図に重ねて使用するにはパラメー タの整合性の点でCのタイプが適当です。

これらのモジュールは基本的には、第1図の ReadLatモジュールを置き換えるかたちで使用すれ ばよいのですが、地質図に地形データを重ねて立 体地質図とするには第2図のようにモジュールをつ なぐ必要があります。 さまざまのデータを利用した

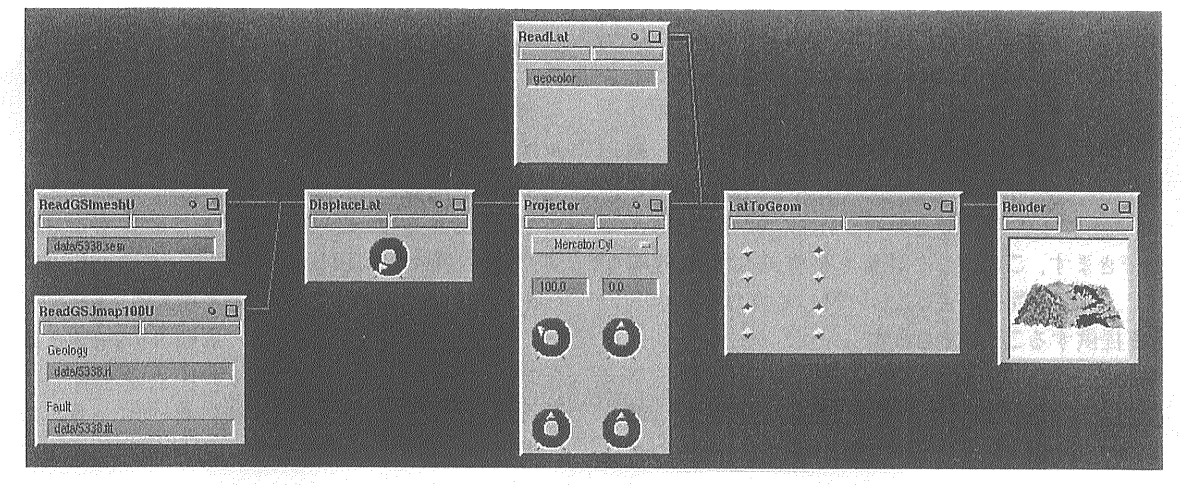

第2図 3次元地質鳥瞰図を表現するためのモジュールのならべ方の例

例を口絵4ページに示しましたのでご覧下さい.

#### 5. さまざまな情報

これまで記した内容と関連の深い情報について インターネット上のものを次にご紹介します。

1. Minnesotaモジュールと呼ばれているモジュー ルは、次の所から手に入れることができます。 http://www.ks.uiuc.edu/'jim/personal/cartog/ 上のサイトは使用方法などについての詳しい説明 もあります.

http://www.scs.leeds.ac.uk/iecoe/Repository/rep ository.html

2. GMT (Generic Mapping Tools)については次 のwebサイトが参考になります.

#### http://www.imina.soest.hawaii.edu/gmt/

3. netcdfライブラリは次の所から手に入れることが できます.

http://www.unidata.ucar.edu/packages/netcdf/

4. TerraineBase は次の所から手に入れることが できます.

## ftp://ftp.ngdc.noaa.gov/Solid-Earth/ Topography/tbase-5min/

5. 日本周辺の標高/水深グリッドデータ(grdファイ ル;駒沢·岸本,1995)は次の所から手に入れる ことができます.

http://www.aist.go.jp/GSJ/FTP/kiyo/japan1km/

6. 国土地理院の数値地図については次の所が参 考になります

http://www.gsi.go.jp/MAP/CD-ROM/cdrom.html

7. 地質調査所の数値地質図については次の所を ご覧下さい.

# http://www.gsj.go.jp/PSV/Map/ gic/catalogu.htm

本稿ではIRIS Explorerを用いた地形データお よび地質データの表示についてご紹介しましたが. このソフトはこれ以外のさまざまな可視化機能を持 っています。 シミュレーション結果のムービーファイ ル化や3次元地質データのVRMLファイル化につい てご関心のあるかたは、筆者のホームページ (http://staff.aist.go.jp/n.takeno/)でその例をご 覧いただくことができます。

#### $\star$ 献

- 駒沢正夫·岸本清行 (1995):日本列島周辺域の地形データ(1kmメッ シュ). 地震学会ニュースレター, 7, no.4, 3-4.
- Phillips, J. M., Morin, P. J. and Yuen, D. A. (1993): Visualizing global datasets with Explorer 2.0. University of Minnesota Supercomputer Institute Research Report UMSI 93/4.
- 竹野直人(1998):100万分の1日本地質図第3版CD-ROM版の3次 元可視化ソフトウェアでの利用 - 地質·地形データ読み込み用 IRIS Explorer®モジュールの作成 -. 地調月報, 49, 591-597.
- Wessel, P. and W. H. F. Smith (1995) : New version of the Generic Mapping Tools released, EOS Trans. Amer. Geophys. U., vol. 76, pp. 329.

TAKENO Naoto (2001): 3D map with visualization software-IRIS Explorer®.

<受付: 2001年2月26日>